# **Server-Side Data**

#### **CSE 190 M (Web Programming), Spring 2008 University of Washington**

Except where otherwise noted, the contents of this presentation are © Copyright 2008 Marty Stepp and Jessica Miller and are licensed under the Creative Commons Attribution 2.5 License.

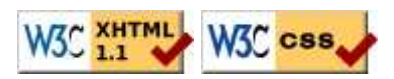

### **Web data**

- most interesting web pages revolve around data
	- examples: Google, IMDB, Digg, Facebook, YouTube, Rotten Tomatoes
	- can take many formats: text, HTML, XML, multimedia
- many of them allow us to access their data
- some even allow us to submit our own new data

### **URLs and web servers**

#### http://server/path/file

- usually when you type a URL in your browser:
	- your computer looks up the server's IP address using DNS
	- your browser connects to that IP address and requests the given file
	- $\bullet$  the web server software (e.g. Apache) grabs that file from the server's local file system, and sends back its contents to you
- some URLs actually specify *programs* that the web server should run, and then send their output back to you as the result:

https://webster.cs.washington.edu/quote2.php

the above URL tells the server webster.cs.washington.edu to run the program quote2.php and send back its output

# **Server-Side web programming**

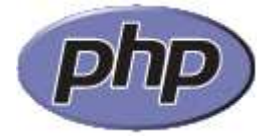

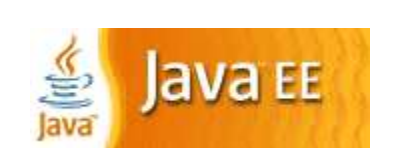

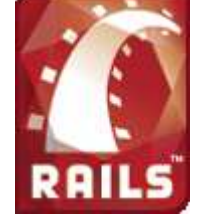

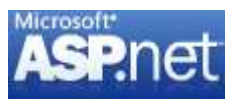

- server-side pages are programs written using one of many web programming languages/frameworks examples: PHP, Java/JSP, Ruby on Rails, ASP.NET, Python, Perl
- the web server contains plugins that allow it to run those programs and send back their output as responses to web requests
- each framework has its pros and cons
	- we will use PHP for server-side programming in this course

#### **Parameterized programs**

- most server-side web programs accept **parameters** that guide their execution
- uses for parameters:
	- specify which data is to be fetched (article #20598; calender for 4/11/08)
	- specify an action to be performed (display all events; show appointments in sorted order)
	- submit new data to the server (save this new appointment; delete all events)

# **Passing parameters (query strings)**

http://www.google.com/search**?q=colbert&ie=utf-8**

• query string: a way of encoding parameters into a URL

http://server/path/program**?query\_string**

• a query string has the following format:

field1=value1&field2=value2&field3=value3...

- preceded by a ?
- name=value pairs separated by &
- the above URL runs the program search, with parameter q set to colbert and the parameter ie set to  $u$ t $f - 8$ 
	- the program outputs the HTML search results

#### **Web data example**

- we have set up a program to retrieve student ASCII mations:
	- the program is called ascii.php
	- on server https://webster.cs.washington.edu in the /stepp/ajax folder
	- accepts required parameter name specifying the student's last name
- example: to fetch Marty Stepp's ASCII, you'd fetch the URL: https://webster.cs.washington.edu/stepp/ajax/ascii.php?name=stepp

#### **Submitting data to a web server**

- though web browsers mostly retrieve data from servers, sometimes they also want to send new data onto the server
- examples:
	- Hotmail: Send a message
	- Flickr: Upload a new photo
	- Google Calendar: Create a new appointment
- the data is sent in HTTP requests to the server
	- through Ajax
	- through XHTML **forms** (seen later)
- the data is placed into the request as parameters

# **GET requests and submitting data**

An HTTP GET request is not an appropriate way to submit data to a web server.

- GET requests embed their parameters in their URLs
- $\bullet$  URLs are limited in length ( $\sim$  1024 characters)
- URLs cannot contain special characters without URL-encoding them • example: space  $\rightarrow$  %20
- private data in a URL can be seen or modified by users

# **HTTP GET vs. POST requests**

Recall from our first lecture, HTTP allows several kinds of web requests:

- **GET** : asks a server for a page or data
	- if request has parameters, they are sent in the URL as a query string
- **POST** : submits data to a web server and retrieves the server's response
	- if request has parameters, they are embedded in the request packet, not the URL
- **PUT** : uploads an entire file to a web server
	- useful for large uploads such as image files and email attachments

For submitting data, a POST request is more appropriate than a GET.

# **Creating a POST request**

```
new Ajax.Request(
  "url",
 {
     method: "post", // optional
     parameters: { name: value, name: value, ..., name: value },
    onSuccess: functionName,
     onFailure: functionName
 }
\vert);
```
- Ajax.Request can also be used to post data to a web server
- method should be changed to "post" (or omitted; POST is default)
- any query parameters should be passed as a parameters parameter, written between  $\{\}\$ braces as name: value pairs
	- GET request parameters can also be passed this way, if you like

# **Practice problem: Submitting ASCII art**

- Let's revisit the ascii.php example from a previous lecture.
- Suppose that the ascii.php service also accepts POST requests, where you can submit a new ASCIImation into the system.
- The POST requires two parameters:
- name : the last name of the student whose art is being submitted (String)
- ascii : the text of the ASCIImation to store (String)
- Modify our page to be able to both retrieve and submit ASCII art to this service.

# **Debugging Ajax Code**

#### **Finding and fixing problems when interacting with server-side data**

### **Ajax code bugs**

When writing Ajax programs, there are new kinds of bugs that are likely to appear.

- Nothing happens!
- The responseText or responseXML has no properties.
- The data isn't what I expect.

**Debugging in Firebug**

How do we find and fix such bugs?

#### U. Inspect | rect0.js \* Console HTML CSS Script DOM **Watch** Breakpoints Options \* Options var rect = document.createEle New watch expression  $\blacktriangle$  $rect.className = "rect";$  $13$ rect.style.backgroundColor  $=$  randomColor(); theDiv.appendChild(rect);  $rect. style. left = Math. floor(Math.random() * 100) +$  $\texttt{rect}.\texttt{style-top} = \texttt{Math}.\texttt{floor}(\texttt{Math.random}() ~ * ~ 100) \\ \texttt{rect}.\texttt{onclick} = \texttt{rectClick};$  $\frac{1}{2}$   $\frac{1}{2}$   $\frac{1}{2}$

- open Firebug, click **Script** tab
- click to the left of a line to set a **breakpoint**
- refresh page
- when page runs, if it gets to that line in the JS code, program will halt

# **Breakpoints**

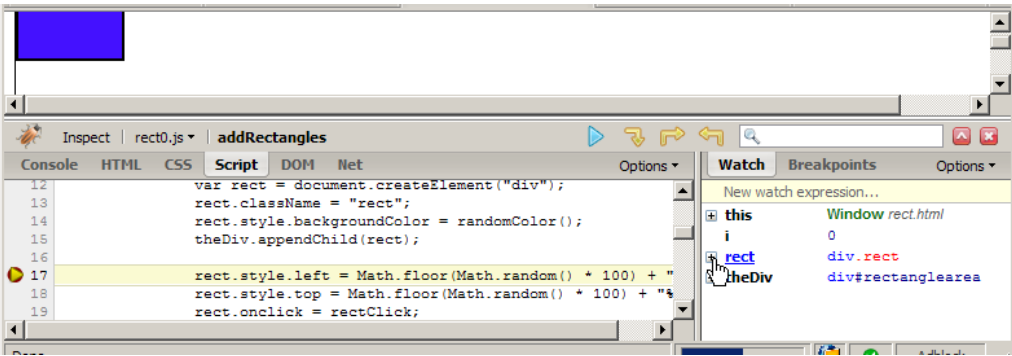

- **data**: once you've stopped at a breakpoint, you can examine any variables in the **Watch** tab at right
	- can click  $\mathcal{H}$  to see properties/methods inside any object
	- this variable holds data about current object, or global data
	- if the object is global or not listed, type its name in the "New watch expression..." box
	- $\bullet$  make sure Options  $\rightarrow$  Show DOM Properties is checked, so you can see any DOM-related values

### **Stepping through code**

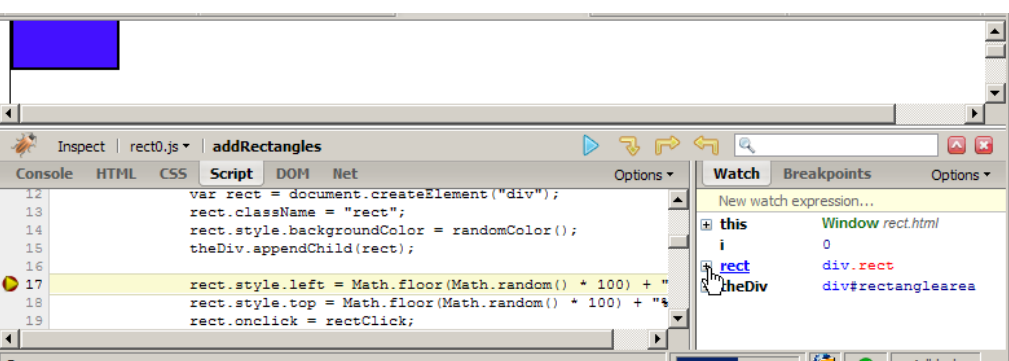

- **code**: once stopped at a breakpoint, you can continue execution:
	- **continue** (F8): start the program running again
	- **step over** (F10): run the current line of code completely, then stop again
	- **step into** (F11): run the current line of code, but if it contains any calls to other methods, jump into those and stop
	- **step out** (Shift-F11): run the current function to completion and return, then stop

## **Debugging Ajax code**

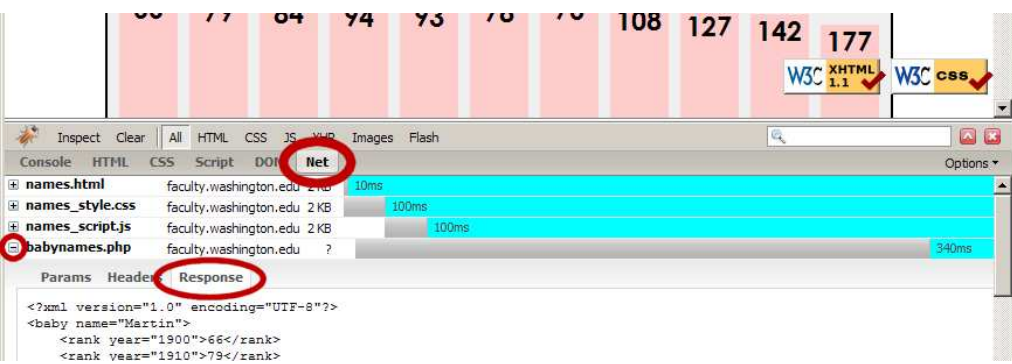

- **Net** tab shows each request, its parameters, response, any errors
- expand a request with **+** and look at **Response** tab to see Ajax result

### **Debugging responseXML**

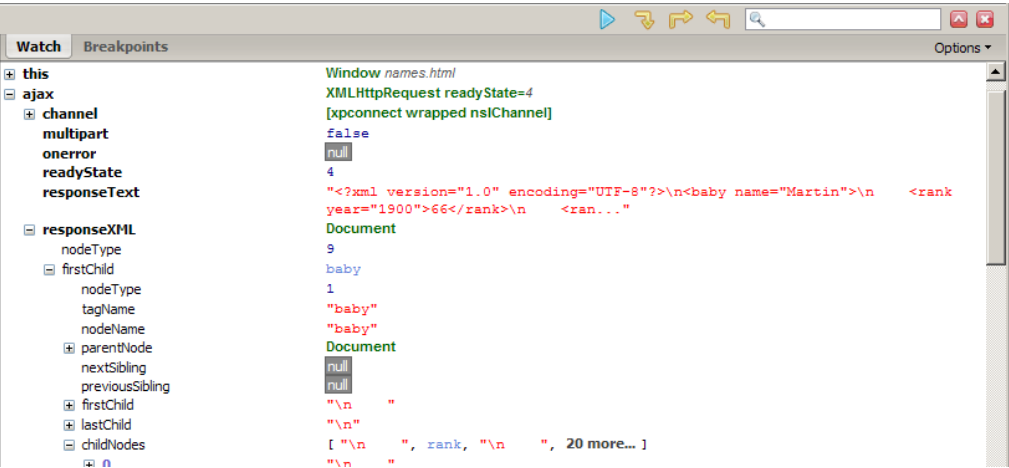

• can examine the entire XML document, its node/tree structure